## ACCESO CONVENIOS SUMMA INTERNO

http://summa.upsa.es:8080/interno/?view=convenios

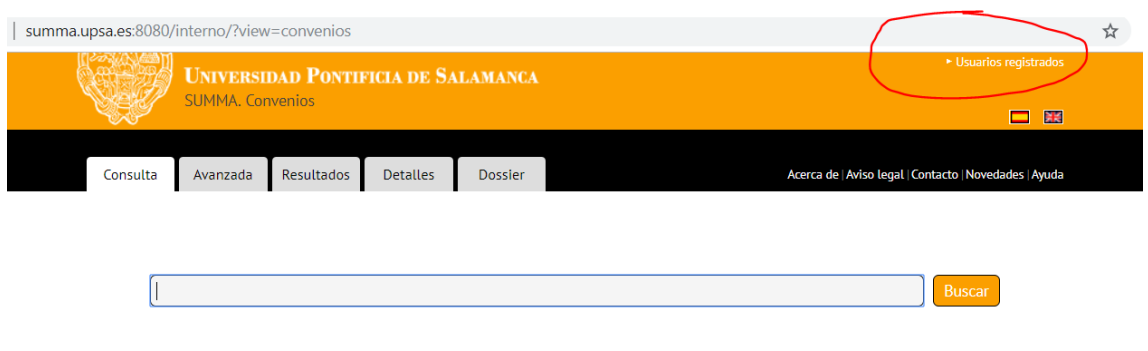

Para obtener un listado, una vez registrados, pinchar en "Buscar"

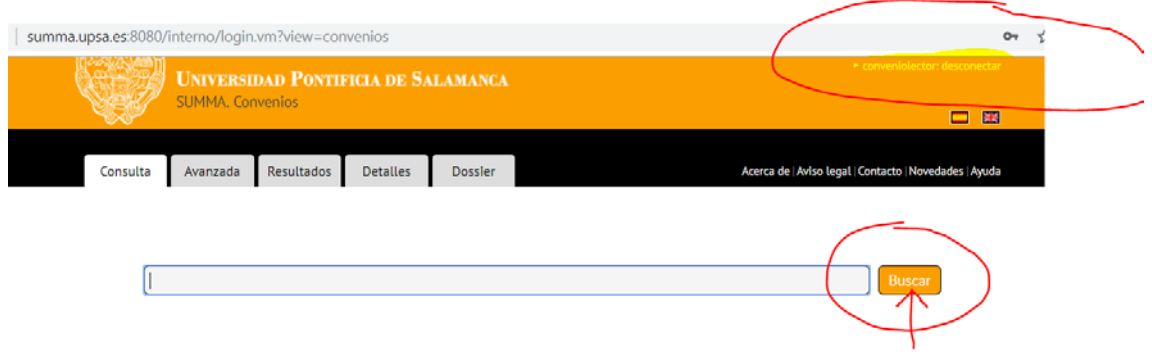

Se obtiene listado ordenado, con las diversas pestañas para ver el texto completo, descargar, ver la descripción…

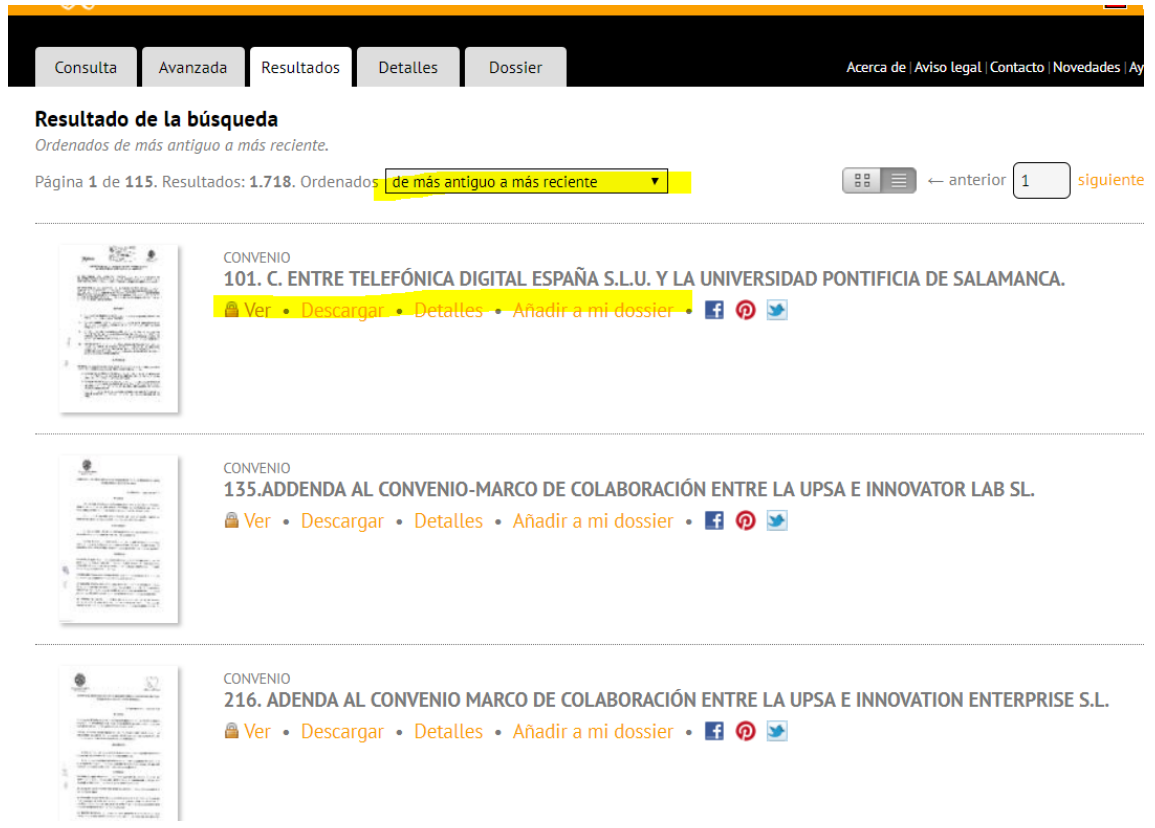

También es posible buscar de manera sencilla o avanzada, buscando incluso en el texto completo del convenio…

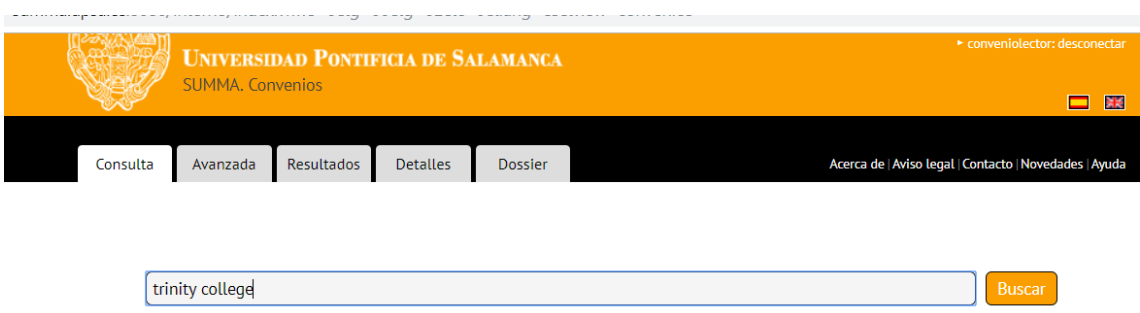

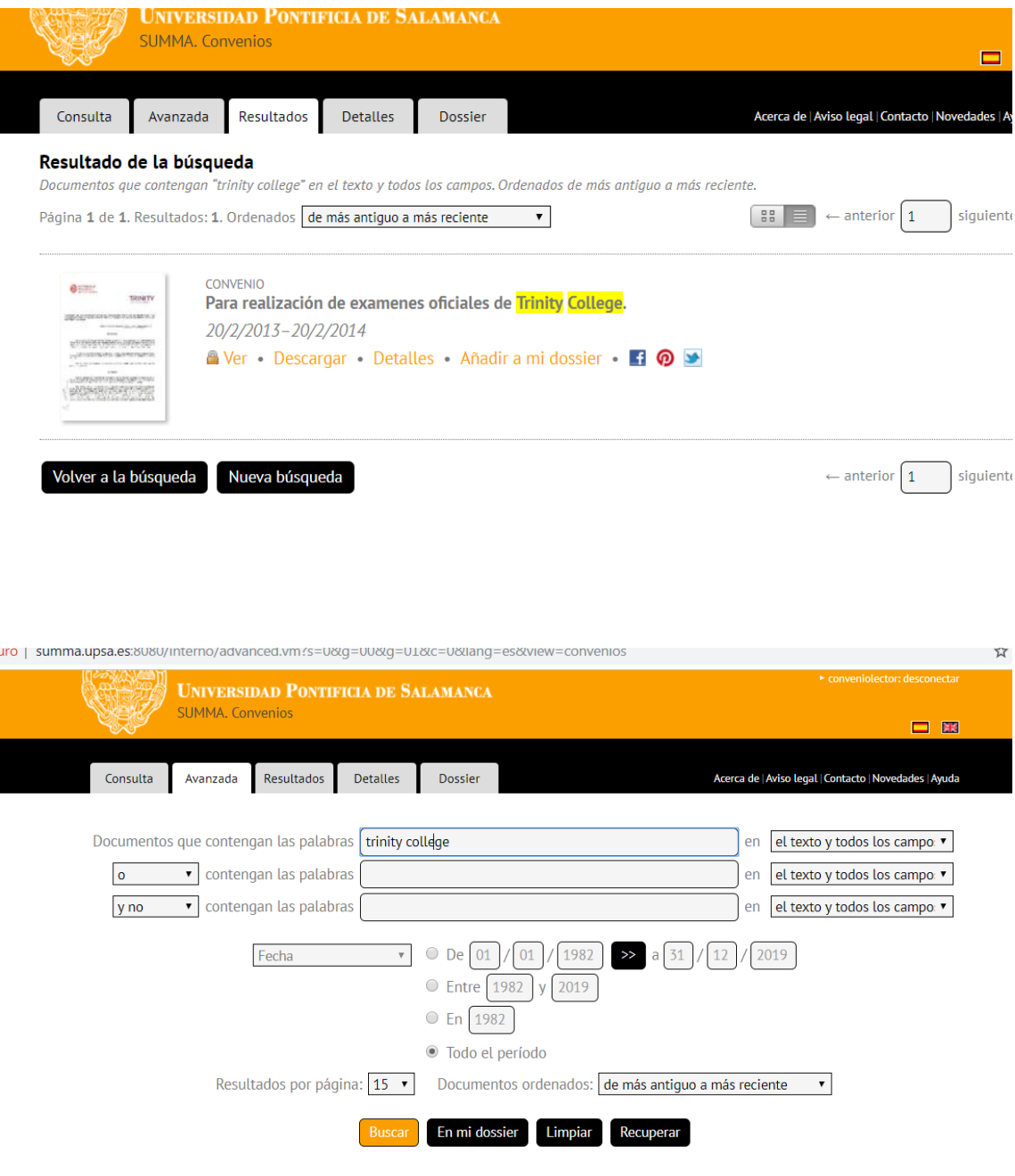